# Nuance® **Dragon**®**Medical One Quick Reference Guide**

#### **Correcting and deleting**

- Scratch that
- Delete that
- Undo/Redo that (will not work with all EHRs)
- Select <XYZ>
- Select that (selects last utterance)
- Select all
- Select first/last/next word
- Select <word> through <word>
- Unselect that
- Correct <XYZ>
- Correct that

#### **Inserting lines and spaces**

- New paragraph
- New line
- Insert before/after <XYZ>

#### **Capitalizing**

- Cap that
- Cap <XYZ>
- All caps on/off
- All caps that

#### **Navigating**

- Go back
- Go to bottom/end/top
- Insert before/after <word or phrase>
- Resume with <XYZ> (restarts dictation after specified word)

#### **Getting help**

- Open help
- What can I say
- **Open Tutorial**

#### **Auto-Texts**

#### **Add an Auto-Text:**

- 1. Highlight desired text
- 2. Say Make that an Auto-Text
- 3. Dictate the name (what you will say to open it)
- 4. Click apply all then click close

#### **Useful Auto-Text Commands:**

- Next/Previous field
- First/Last field
- Accept defaults (clears all brackets and accepts ALL default text)
- Field complete (removes brackets and accepts text only in the CURRENT variable field)

#### **Dictation Box**

#### **Useful Dictation Box Commands:**

## ■扫 ■扫 | 而 |

**Rg** 

**Ball** 

**Transfer text** Moves Dictation Box text to active field

- **Recall text** Brings back the last transferred text
- **Discard text** Deletes contents of Dictation Box
- Open/close dictation box
- 
- 

# **Managing Your Vocabulary**

#### **Add words:**

Say "Add Word" > Type correct spelling > Click

Default Pronunciation or Click to

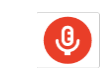

#### **Manage your custom words:**

- 1. Say "Manage Vocabulary" > search for the word/phrase to edit/delete/train > correct as needed
- **Note:** if the word/phrase has already been
- trained, delete and re-add to correct spelling
	- 2. Click **+** to add a new word/phrase

#### **Microphone Control PowerMic Best Practices**

- Hold PowerMic in non-dominant hand
- Position PowerMic just below chin
- Press and hold red talk button to dictate
- Pause before and after speaking to ensure Dragon captures dictation
- Speak in full sentences, including punctuation
- Release button to turn microphone off

### **Best Practice PowerMic buttons:**

- **A** Transfer text
- **B** Previous field
- **C** Next field

 $\times$ 

- **D** Press and hold to turn mic on
- (release to turn off)
- **E** Accept defaults
- **F** Show/Hide Dictation Box

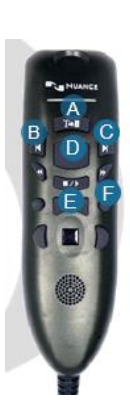

TRAIN the word/phrase

- Transfer text
- Discard text
- $\overline{w}$